http://ci.nii.ac.jp/

Quick guide < Keyword search >

CiNii is a service that provides information on scholastic articles, with an emphasis on Japanese papers. It allows users to find articles they desire by navigating a large volume of information including periodicals published by Japanese scholastic societies, research bulletins published by Japanese universities, and the National Diet Library periodicals index database.

#### **Features**

NII 論文情報ナビゲー

- Desired articles can be easily found from among a large volume of article information.
- ¾ Periodicals published by scholastic societies as well as research bulletins issued by universities, etc. are available for inspection.
- ¾ Through joint collaborations, we also provide links to navigate to full text documents, etc. on other services.

# CiNii top page

#### Simple search

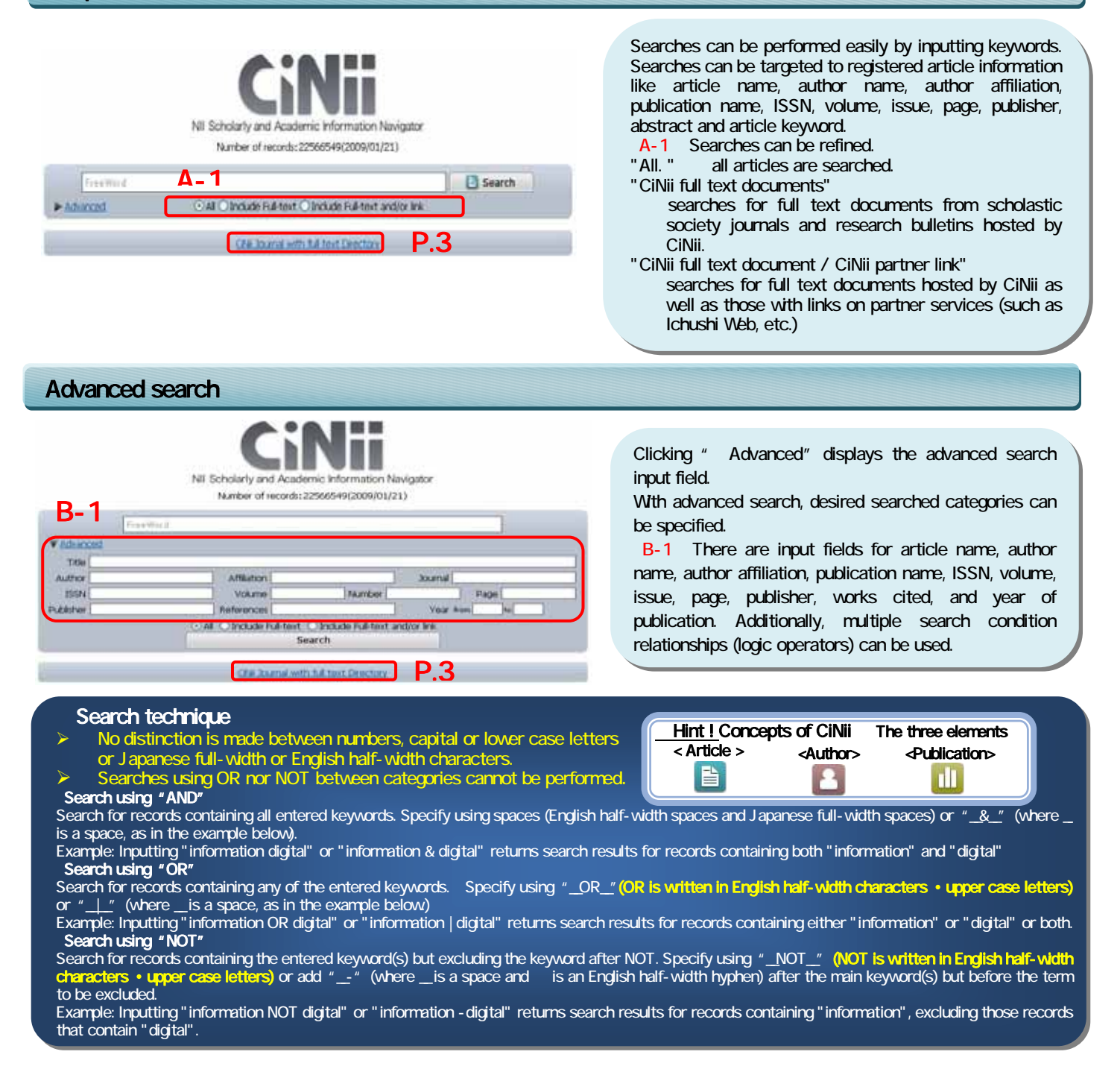

## Article search results list

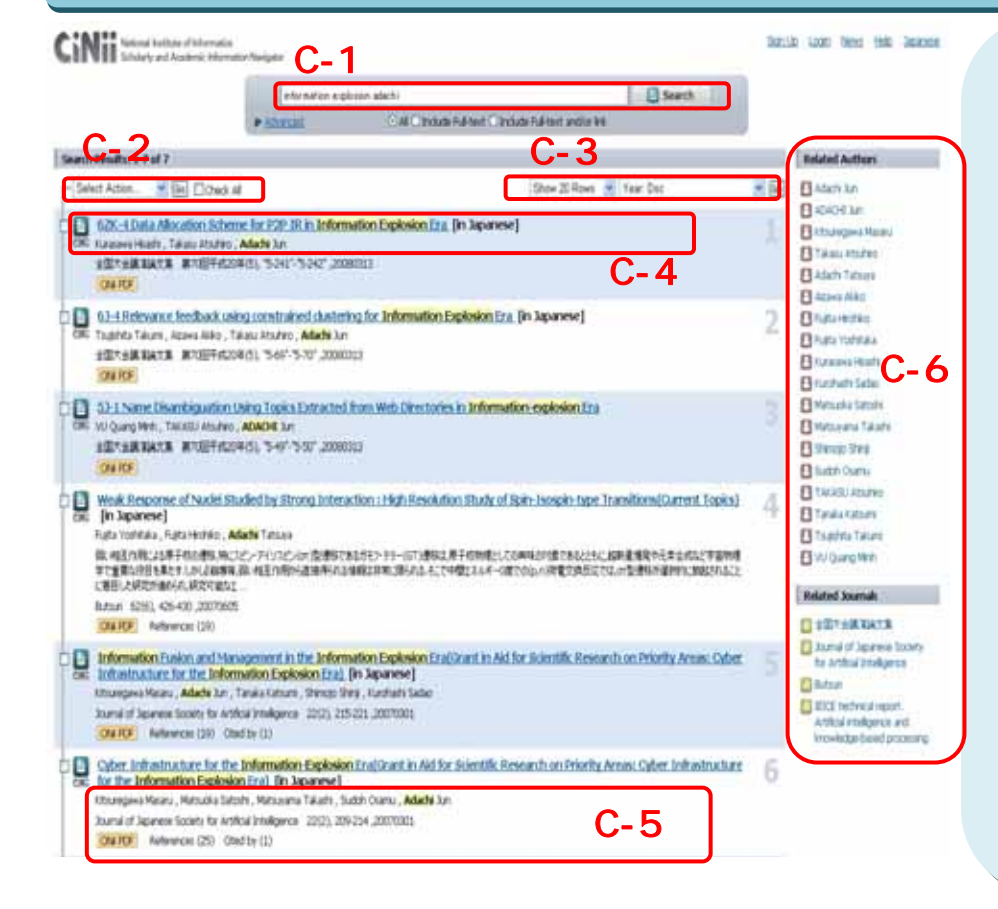

C-1 When a keyword is added, it is possible to further refine the search.

【C-2】You can choose to output the search results in "display details all together" or "Refer/BibIX format".

【C-3】The number of articles displayed per page can be specified at "20/50/100/200 hits". Additionally, the sorting order can be set for new order, old order, article name (ascending/descending), publication name (ascending/descending), works cited (descending).

C-4 Clicking the article name takes you to the details page.

C-5 Author name, snippet (only for articles with abstracts), publication name, volume, issue, and works cited (number) are displayed. CINII PDF or CINII Link1 is displayed when the article is hosted by CiNii whereas the name (example  $\mathbb{E}$  $\overline{+k}$ ) is displayed when there is a link to a partner service. Additionally, hit keywords are highlighted.

C-6 Author and publication name are listed in the search results. After clicking, the advanced search categories for author and publication name are searched for again.

# Details Display Page

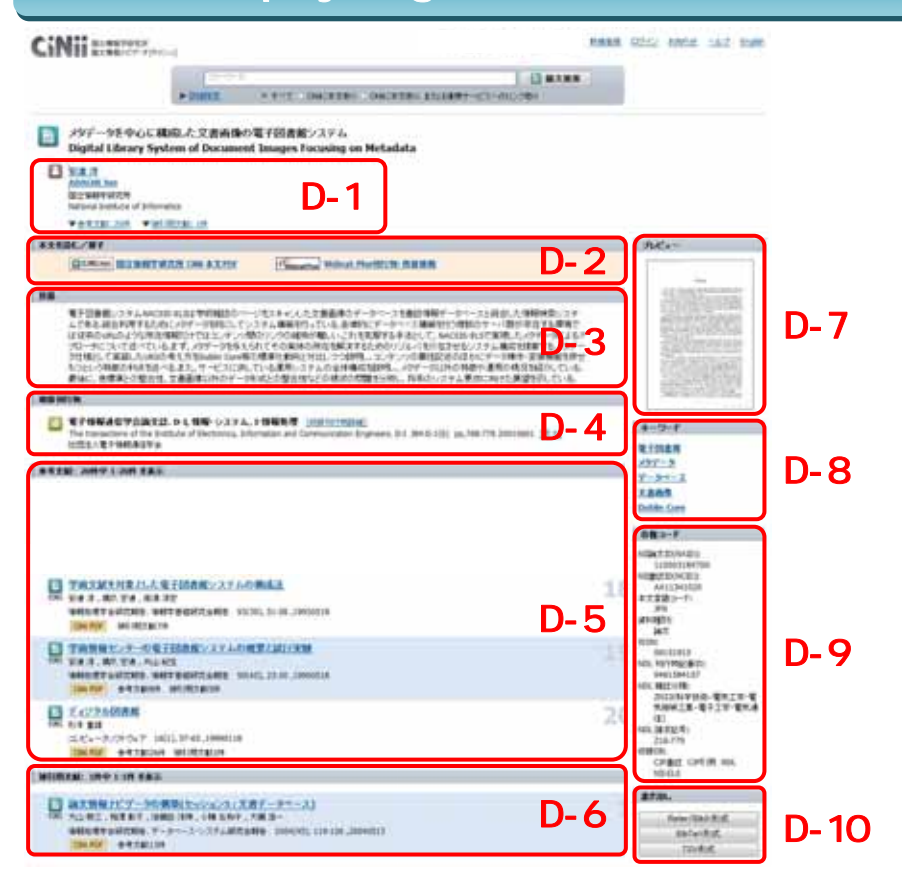

D-1 Author name and affiliation are displayed.

D-2 **& Cinii PDF** or **B**Cinii Link displayed when the article is hosted by CiNii. Also, the icon of the partner service (example 医中誌 () is displayed.

D-3 The full text of the abstract is displayed when available.

D-4 Publication name, publisher, volume, and page are displayed.

D-5 Works cited are displayed in a list.

D-6 Citing works are displayed in a list.

D-7 A preview of the first page of an article is displayed when the full text document is available.

D-8 Keywords assigned to the article are displayed.

D-9 The article s various codes are displayed.

D-10 Bibliography information for the article is written in "Refer/BibIX", "BibTex", and "Tab Separated Values (TSV)" formats.

## http://ci.nii.ac.jp/ Quick guide < directory search > NII 論文情報ナビゲータ

# CiNii incorporated articles publication directory

#### Browse Publications

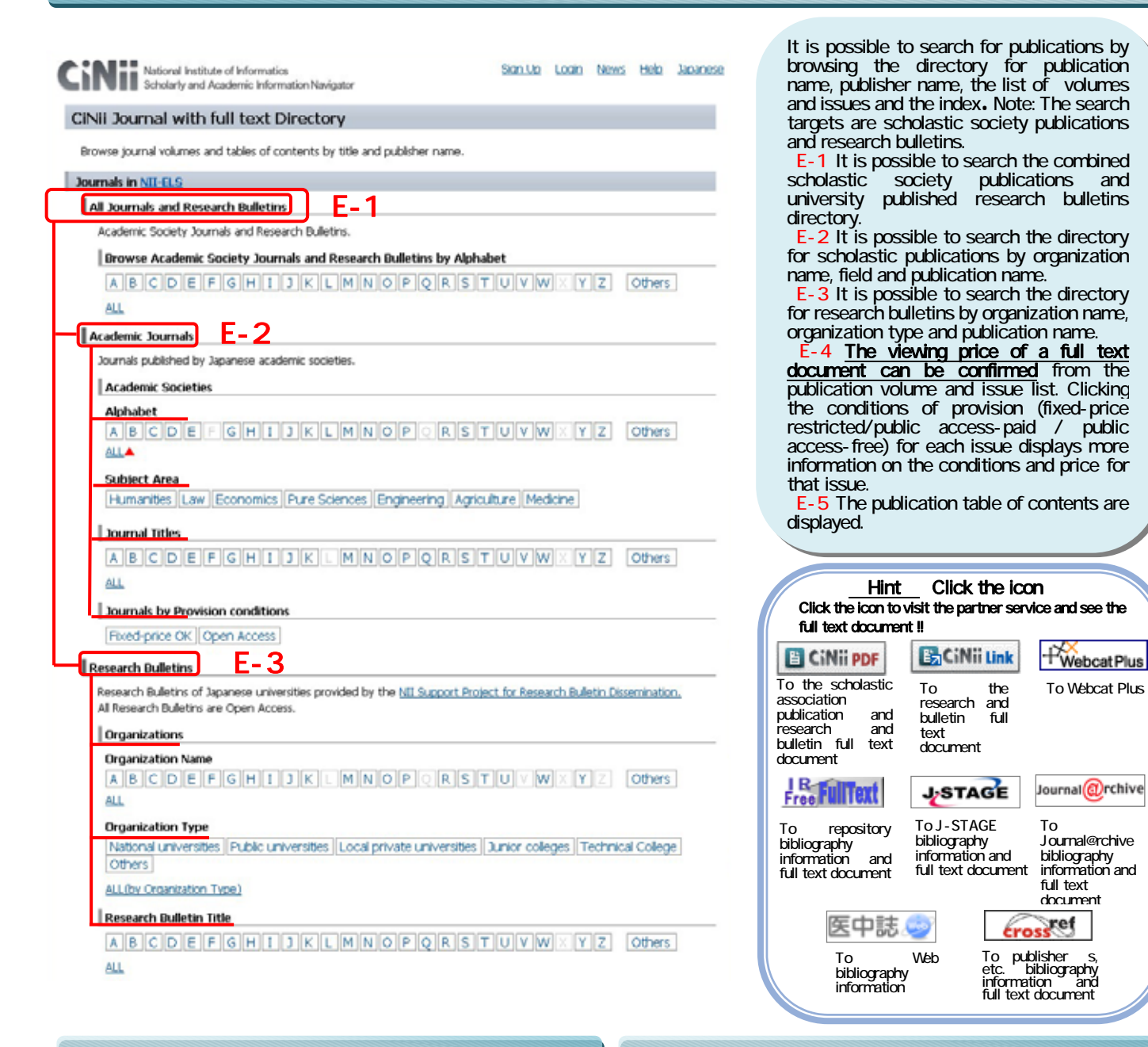

### List of publication volume

3-YDNE6end30076000 BX 02705 ANSE 5AZ Exit CiNii parras **SDE>一般20年ま > TSES20年ま >日本デザイ/平安 HYM-N** 

デザイン学研究、研究発表大会概要集

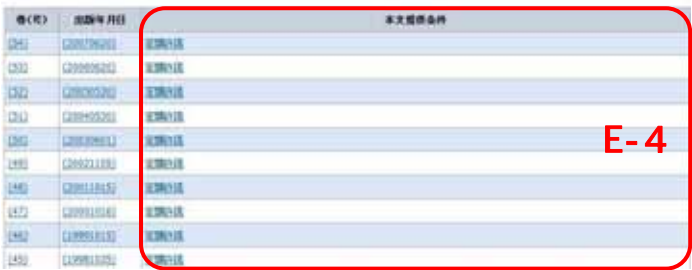

Вжуусла вянина и дования (Gausta)

### Publication table of contents

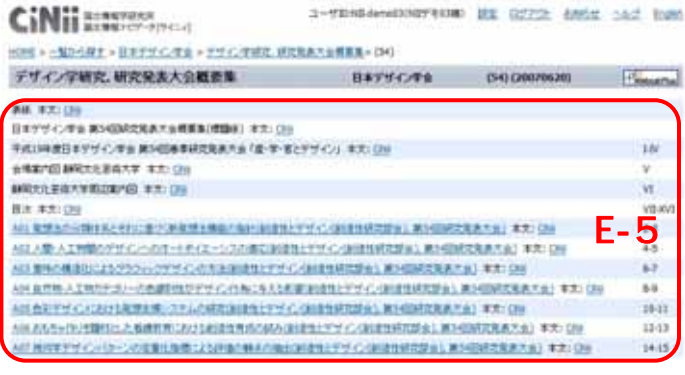

## http://ci.nii.ac.jp/ Quick guide < outside cooperation > NII 論文情報ナビゲー

# Outside sponsor interfaces **we for specification details please see the CiNii help page**

## **OpenSearch**

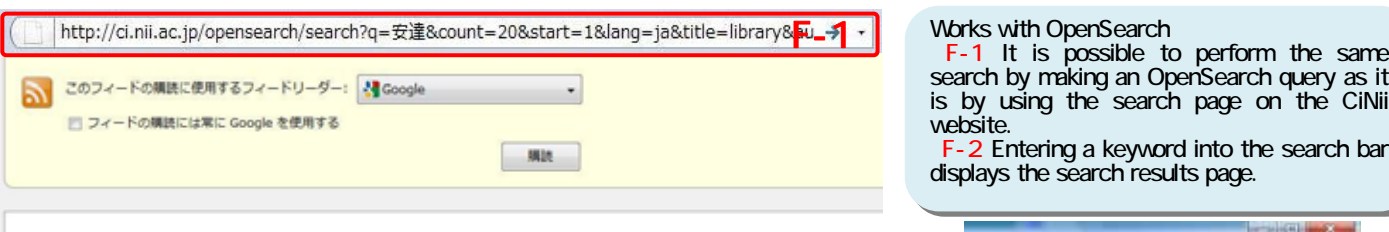

#### CiNii OpenSearch - library 安達

SPARC/JAPANにみる学術情報の発信と大学関書館(<特集>学術情報流通としての出版) 2003年10月1日9:00

我が国の学術論文の多くは欧米の雑誌に掲載され、海外に流出している。一方、国内の大学図書館が購入する外国雑誌のタイトル数は、急激に減少して いる。欧米ではSPARCという大学回書館活動が組織され、日本でも、電子ジャーナルのコンソーシアム契約など学術コミュニケーションに対する変革<br>が始まっている。しかし、日本の学協会等の学術雑誌は、いまだ国際化や電子ジャーナル化への対応が不十分であり、電子的流通に対するビジネスモデ ルが未発達である。こうした問題点を解決するため国立情報学研究所は、科学技術振興事業団や国内外の大学回書館と連携して、国際学術情報流通基 盤整備事業(SPARC/JAPAN)を開始した。

#### RDF

c/rdf:Description:

#### http://ci.nii.ac.jp/naid/110002711387/rdf

<2xml version="1.0" encoding="utf-8" ?><br>
addi:RDC xml version="1.0" encoding="utf-8" ?><br>
addi:RDC xmlns:doatherments(1.1)" xmlns:prism="http://prismstandard.org/namespaces/basic/2.0/"<br>
xmlns:con="http://www.w3c.org/2000/ cdc:creator>試田,英明</dc:creator><br>cdc:creator>大向,一番</dc:creator> <dc:publisher>社団法人情報処理学会</dc:publisher></applisher></applisher></applicationName></applicationName>  $F - A$ <prism:number>6</prism:number> <br />
cprism:startingPage>586</prism:startingPage> <prism:endingPage>593</prism:endingPage> <br />
oprism:publicationDate>2004-07-15</prism:publicationDate> <dc:date>2004-07-15</dc:date>

The contents of the details page can be output with RDF. With RDF, CiNii s data can be utilized in various ways since each data item, like article name or author name, is structured in a standardized way using metadata descriptors such as Dublin Core, etc. and is output with XML.

F-3 "/rdf" is added to the URL (PermaLink) of the article s details page. http://ci.nii.ac.jp/naid/\*\*\*\*\*\*\*\*\*\*\*/rdf F-4 The contents of the details page are output with RDF.

# The big picture / Inquiries

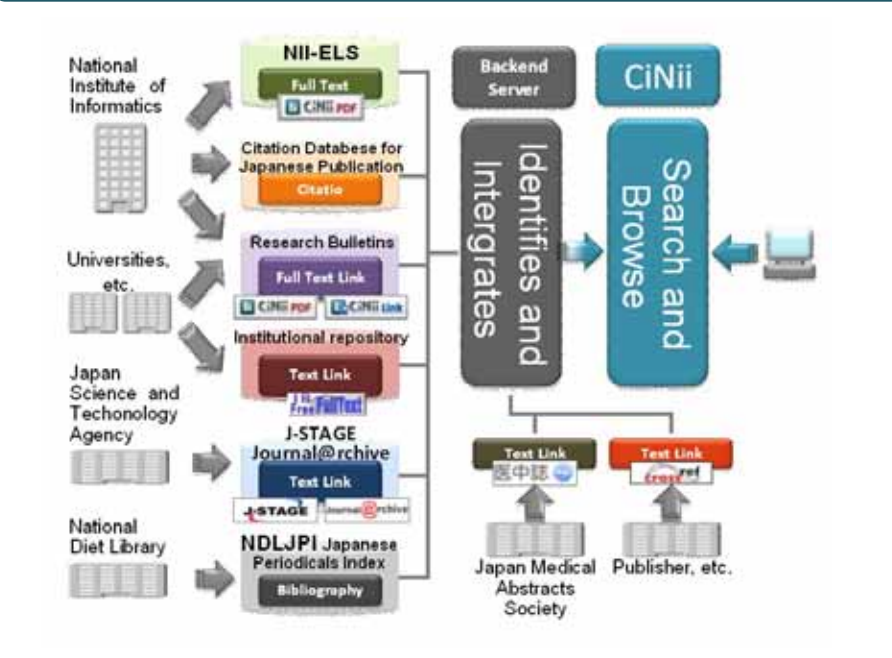

CiNii identifies and integrates large volumes of various data, cooperates with outside organizations, etc., and provides services. We hope to continue to improve our service so that our users can comfortably navigate our site and locate the resources they hope to find.

#### **Inquiries**

 $\overline{\phantom{a}}$ 

CiNii Desk, National Institute of Informatics 2-1-2 Hitotsubashi, Chiyoda-ku, Tokyo 101-8430, Japan For inquiries about CiNii operation and **content** E-mail: ciniiadm@nii.ac.jp For inquiries about applications E-mail: user-request@nii.ac.jp 【Tel】 03-4212-2300 Inquiries by telephone can be accepted on

weekdays, 9:00-12:15,13:00-17:45(JST)

#### search by making an OpenSearch query as it is by using the search page on the CiNii

website. **F-2** Entering a keyword into the search bar displays the search results page.

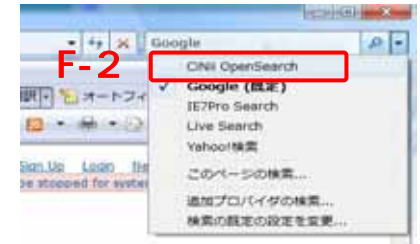